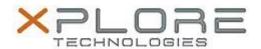

# Xplore Technologies Software Release Note

| Name                | Realtek Smart Card Reader              |
|---------------------|----------------------------------------|
| File Name           |                                        |
| Release Date        | May 9, 2016                            |
| This Version        | 10.0.10130.27054                       |
| Replaces<br>Version | All previous versions                  |
| Intended<br>Product |                                        |
| File Size           | 14 MB                                  |
| Operating           | Windows 7<br>Windows 8.1<br>Windows 10 |

#### Fixes in this Release

Latest version

## What's New in this Release

• N/A

#### **Known Issues and Limitations**

N/A

## **Installation and Configuration Instructions**

# To install Realtek Smart Card Reader 10.0.10130.27054, perform the following steps:

- 1. Download the update and save to the directory location of your choice.
- 2. Unzip the file to a location on your local drive.
- 3. Double-click the installer (setup.exe) and follow the prompts.

#### Licensing

Refer to your applicable end-user licensing agreement for usage terms.